# **Quick get start**

## **HUAWEI portable WiFi**

#### **1、WLAN connection**

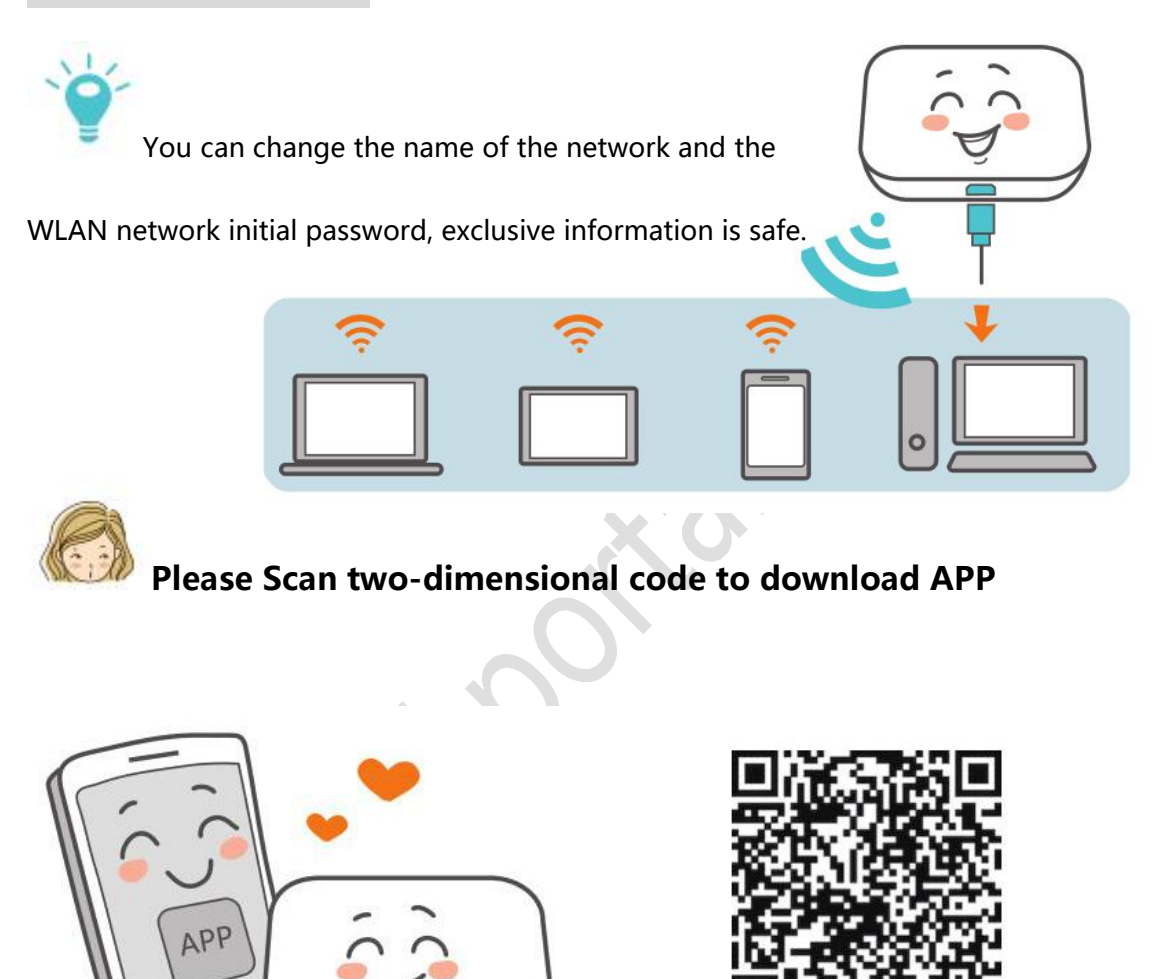

Or download "HUAWEI Hilink"APP for management in google play store

**Strongly recommend that you use APP to manage, more**

#### **convenient, more efficient**

### **2、Key**

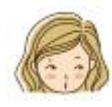

**POWER key**: short press on, long turn off

**Reset key**: long press to restart, restore factory settings

Forgot the user name, password, network name, etc., you can try the Reset key

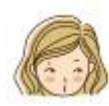

**Battery light**: (for accompanying lights only with WiFi)

**Green**: plenty of electricity

**Green blinking**: charging

**Red**: low power

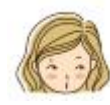

**Signal light**: (only accompanied WiFi with lights)

**Green**: strong signal

**Orange**: selling number is weak

**Red**: no signal

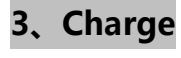

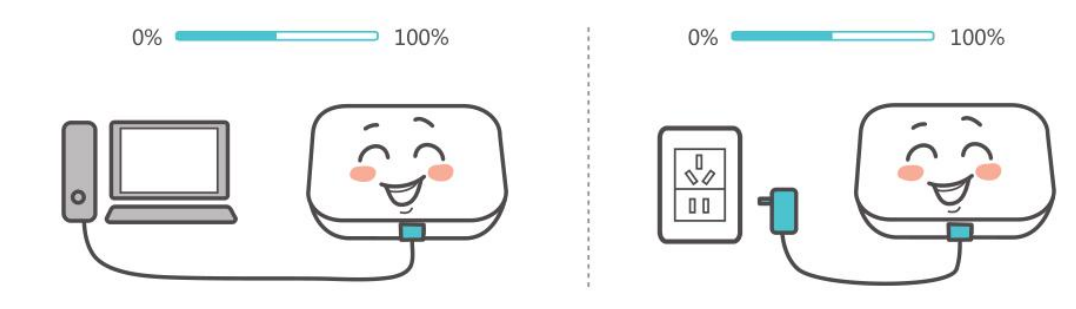

Please use HUAWEI accompanying WiFi charger

Charger is optional accessories, please consult the dealer to buy

**4、WLAN extensions** (for HUAWEI portable WiFi products with this function only)

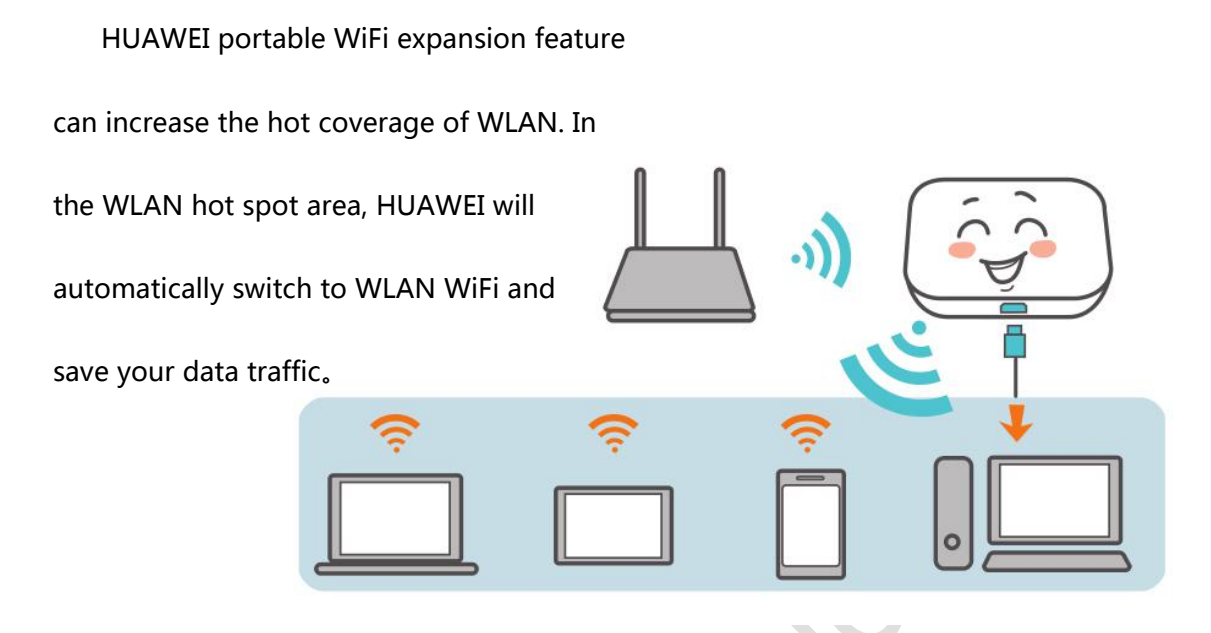

A, click in "HUAWEI Hilink" APP, and enable WLAN extensions

B, connect the required WLAN hotspots

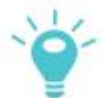

If the WLAN hotspot has been added before, when the WLAN hotspot is turned on, the HUAWEI portable WIFI will automatically enter the network

This feature applies only to HUAWEI portable WiFi products that have this functionality

### **5、FAQ / The common problem**

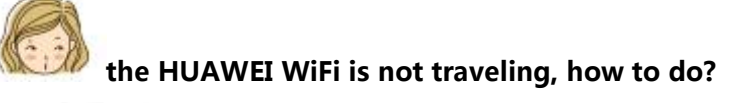

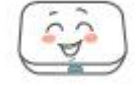

Try to restart, if not, restore factory settings

**GOD, no HUAWEI accompanying WiFi for the time, not on the connection**

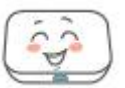

HUAWEI company in order to let HUAWEI accompanying WiFi power, if

a period of time without any connected device, WLAN will automatically shut down

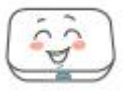

You can press POWER key to restart the WLAN, or directly off the

function, enter the management in APP can be close to him

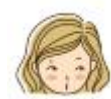

**HUAWEI WiFi with various parameters are correct, the boot is even**

#### **without the Internet, how to do?**

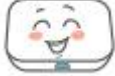

This could be the beginning of the PIN code check function, enter the

correct pin code in Huawei hilink APP it can be used as normal.

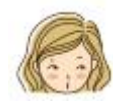

**HUAWEI accompanied by WiFi can not open the machine, what should I**

**do?**

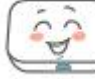

Don't worry, the battery hasn't been used for too long. The power is out. You just have to go with HUAWEI. WiFi will be able to turn on the battery after a

while

**HUAWEI accompanied by WiFi shutdown, so hot Oh, what should I do?**

That's OK. HUAWEI has been working with WiFi for too long, and the local temperature will rise. His security prevention system will work, turn off the WLAN connection and power off. Give him a little air, and the temperature will drop down

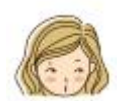

**Strongly recommend that you use APP to manage, more**

#### **convenient, more efficient**

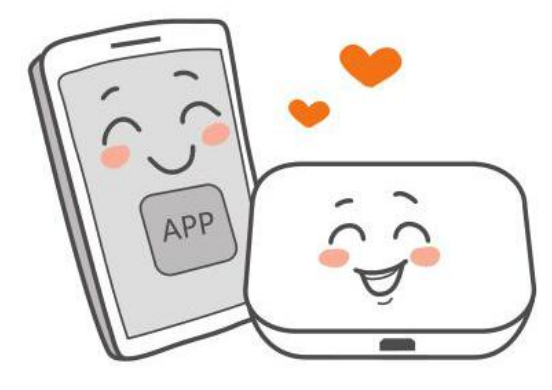

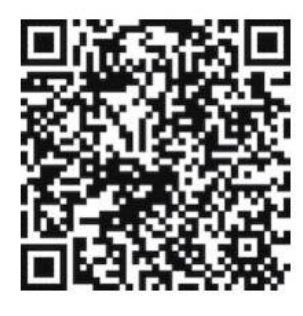

You can also manage HUAWEI http//192.168.0.1 with WiFi, please select language English or chinese, default user name: admin. password: admin

Sometimes, IP will produce conflict and unable to log on, HUAWEI WiFi will be very smart to replace the IP address, you can try: http://192.168.1.1 or http://192.168.2.1 or http://192.168.3.1 or http://192.168.4.1 or http://192.168.5.1 or http://192.168.6.1 or http://192.168.7.1 or http://192.168.8.1 or http://192.168.9.1 With LCD screen HUAWEI portable WiFi, you can directly see the changes of the IP address on the LCD screen.

### Thank you for using HUAWEI portable WiFi products